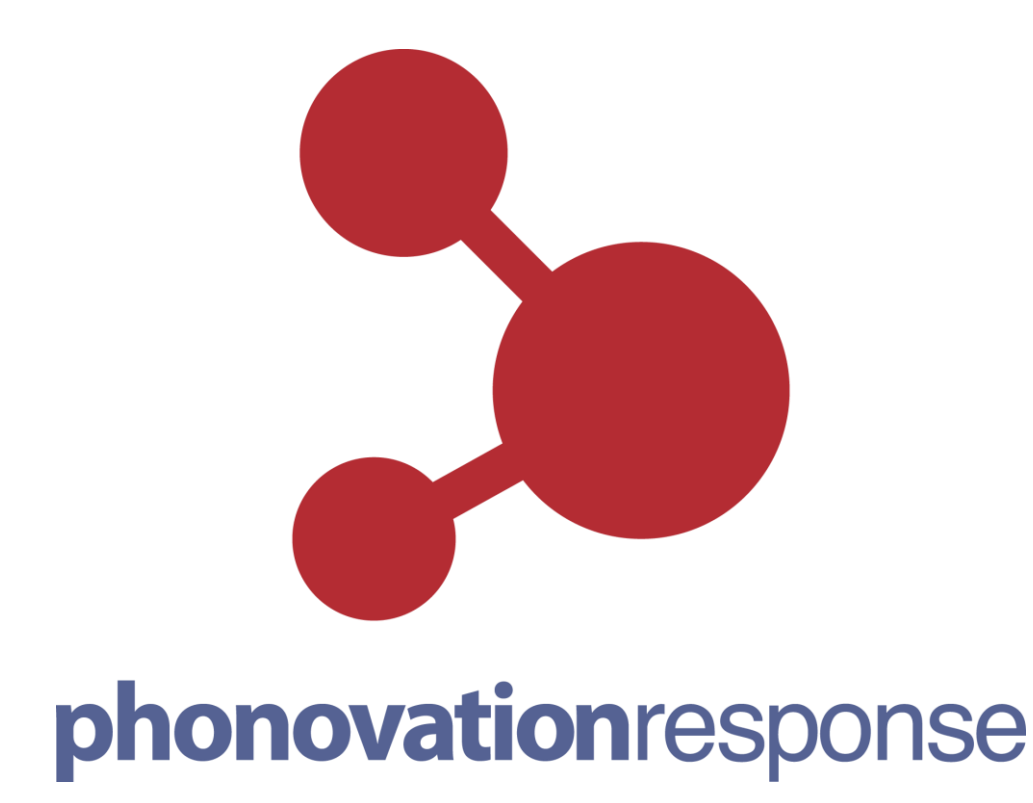

**SMS Gateway API**

# **Technical Specification HTTP API - Version 1.1**

**Doc Version: 1.10 Date: 21 May 2012**

**Copyright Notice ©** Copyright Phonovation Ltd The API (Application Programming Interface) is another method of sending text messages from customer databases or CRM Systems.

# **Important Notice:**

The Information contained in this document is subject to change without notice and should not be construed as a commitment from Phonovation Ltd. Phonovation Ltd assume no responsibility for any errors that may appear in this document.

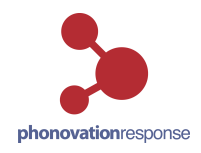

# **Contents**

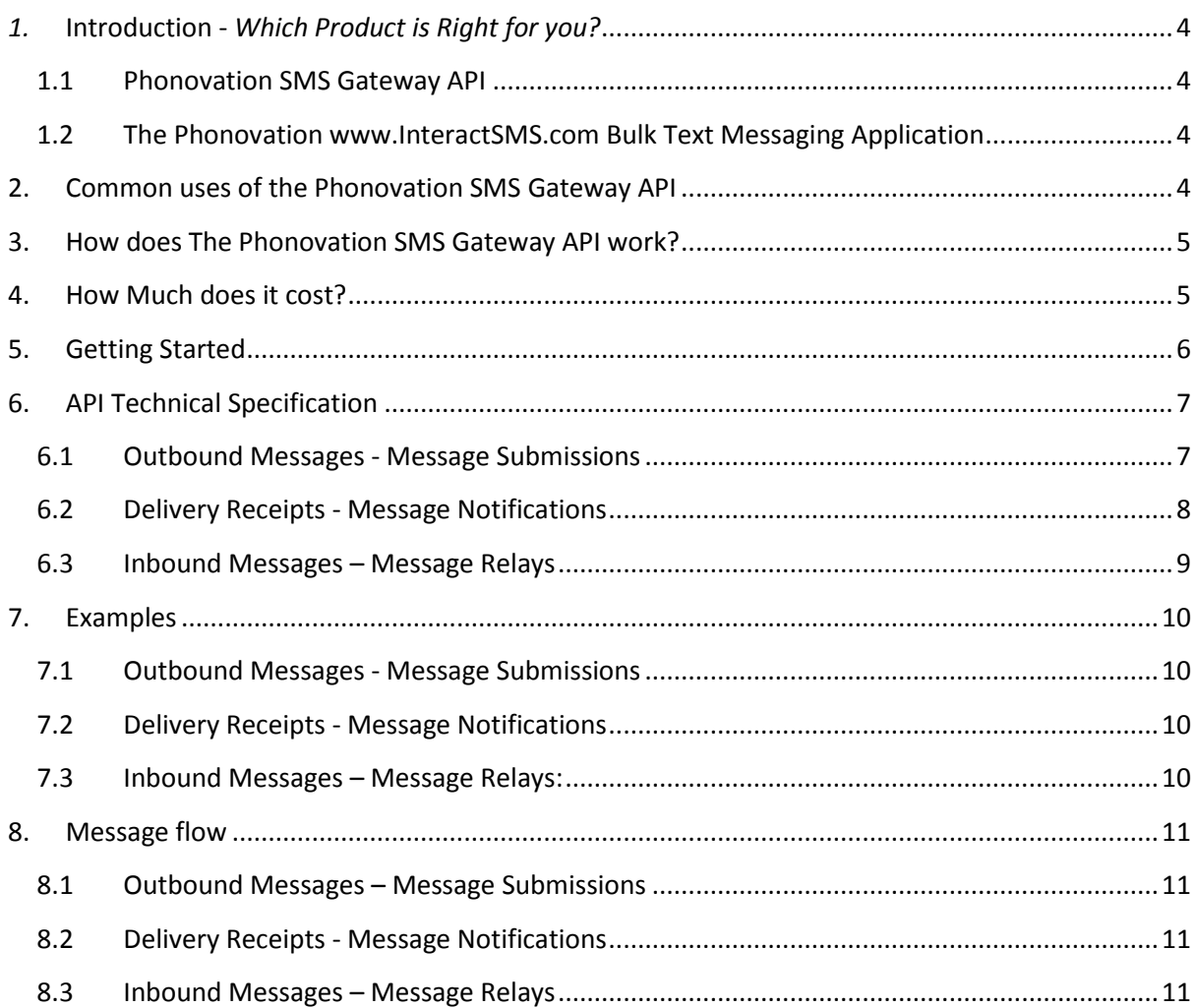

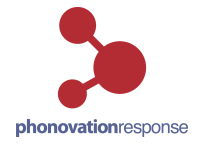

# <span id="page-3-0"></span>*1.* **Introduction -** *Which Product is Right for you?*

### <span id="page-3-1"></span>**1.1 Phonovation SMS Gateway API**

This Bulk Text API (Application Programming Interface) product provides an interface between your existing systems and Phonovation LTD's SMS messaging gateway. It is a lower level connectivity option offering the commonly used functionality with greater flexibility for the end user.

The Phonovation SMS Gateway API allows you to:

- Integrate the API using your own company specific rules.
- Remove the manual element of sending text messages.
- Send an unlimited number of messages straight from your CRM system or Database.
- Receive real time Delivery receipts.
- Incoming messages can be relayed straight to your system as they arrive.
- Schedule messages to be sent at specific times and dates.

### <span id="page-3-2"></span>**1.2 The Phonovation www.InteractSMS.com Bulk Text Messaging Application**

The InteractSMS Bulk Text Messaging application is an online service allowing businesses to send and receive thousands of text messages to and from customers and employees at the touch of a button. You just need internet access to Log on and register for use.

The InteractSMS Bulk Text Messaging application allows you to:

- Send sent up to 100,000 texts (via Microsoft Excel) on-line in one go.
- Get Delivery Receipts showing which texts have been sent and received.
- Allow Company Names/Sender Ids to be set up so your clients know the sender.
- View live responses through the Application interface.
- <span id="page-3-3"></span>Options of 'Send Now' or 'Send Later' broadcasts by time and date.

# **2. Common uses of the Phonovation SMS Gateway API**

Some of the common uses for the Phonovation Bulk Text API service include:

- Alert-based SMS systems, sending messages straight from client's servers.
- Notify potential customers of upcoming offers.
- Send updates and reminders to existing customers.
- Deliver information to mobile sales staff.

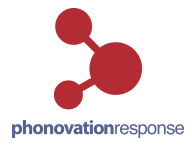

# <span id="page-4-0"></span>**3. How does The Phonovation SMS Gateway API work?**

The below diagram shows the stages that a message goes through when sent from the clients System.

- The Client gets their log-in credentials for the API
	- o See Section on Getting Started
- The Application/Database Developer builds the API into their application. The client application can then generate the SMS message using parameters gathered from the client database.
	- o See section on API Technical Specifications
- Additional security can be set up by using HTTPS and setting the firewall at the client side to allow the server to connect for outbound messages

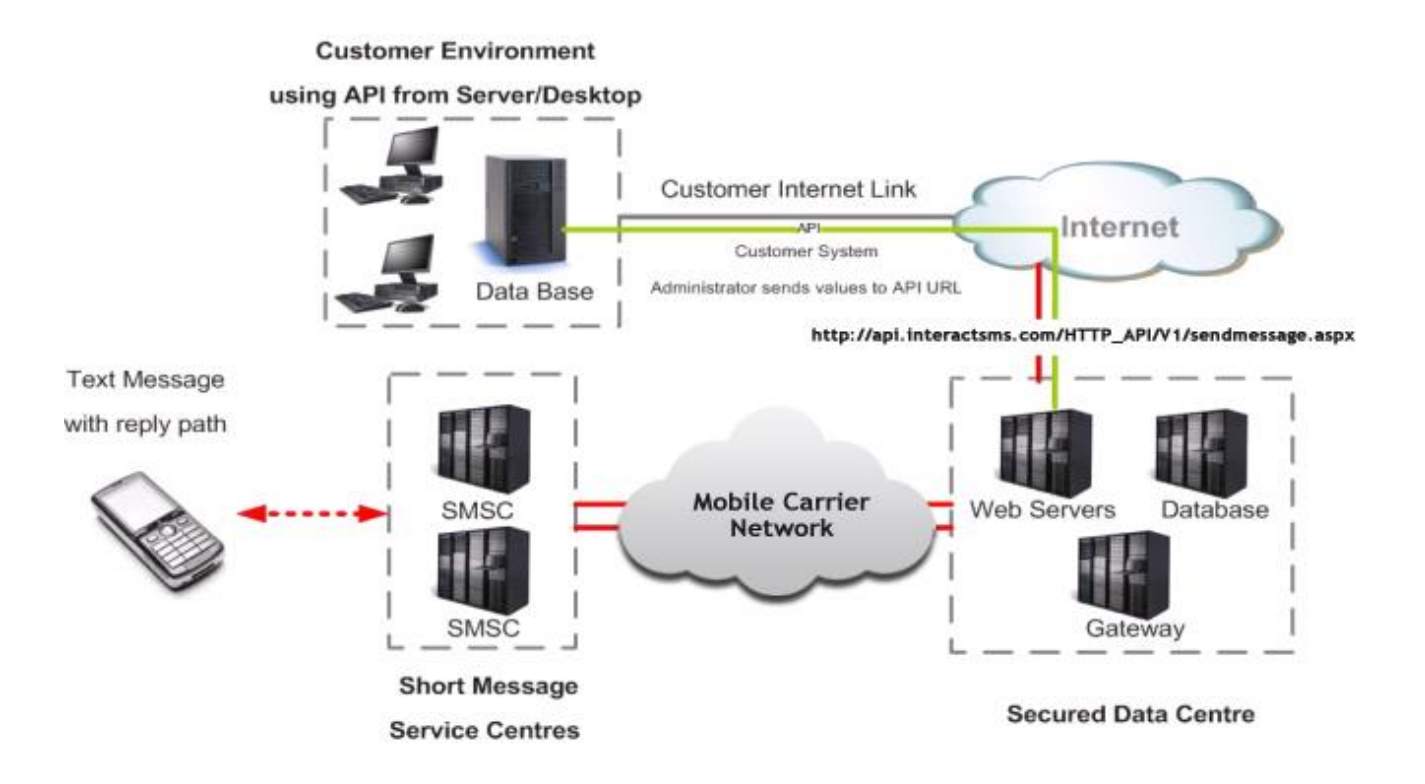

# <span id="page-4-1"></span>**4. How Much does it cost?**

Please contact your Phonovation account manager to discuss setup and messaging costs.

# <span id="page-5-0"></span>**5. Getting Started**

Just follow the steps below to get started with the Phonovation SMS Gateway API.

Note: The manual example outlined below is not the intended purpose of the Phonovation SMS Gateway HTTP API post. Instead it assumes that developers will programmatically integrate the API into their databases and CRM systems to insert these requests into their code automatically.

- **Step 1.** Register for the Phonovation SMS Gateway API product. Contact your Phonovation account manager or email Interactsms.sales@phonovation.com to sign up.
- **Step 2.** Your 'username' and 'password' information will be issued to you on completion of registration and submission of registration fee.
- **Step 3.** Have the following pieces of information ready for your first transmission (This is the minimum required fields to send a broadcast):
	- User (Your username): XXXX
	- Password (Your Password): XXXXXXXX
	- Api id (This Id will be supplied to you and is required for all API broadcasts): XXXX
	- To (Destination Mobile Number): XXXXXXXXXXXX
	- Text (This is the SMS Message content you would like to send): e.g. 'Hello World'
	- From (This is the sender Id that has been configured for your account and appears on the top of the SMS on the recipient's handset): e.g. 'YourCompany'
- **Step 4.** Open your browser (e.g. Internet Explorer), and Type in the Following Information into the address bar as follows substituting the Information in Step 3 into the HTTP Request string:

# *http://api.interactsms.com/HTTP\_API/V1/sendmessage.aspx?user=XXXX& password=XXXXXXXX&api\_id=XXXX&to=XXXXXXXXXXXX&text=XXXXXXXX XXXXXX&from=XXXXX*

Press 'Enter', and your message will be sent. If the message is sent correctly you will receive a confirmation message, if it is not sent correctly you will receive an error notification message asking for correct parameters to be entered.

For more details on the Phonovation SMS Gateway API HTTP request parameters please see the API Technical Specification Sections.

# <span id="page-6-0"></span>**6. API Technical Specification**

### <span id="page-6-1"></span>**6.1 Outbound Messages - Message Submissions**

All out-bound SMS submissions to the Phonovation SMS Gateway API need to be sent to the following URL:

#### **http://api.interactsms.com/HTTP\_API/V1/sendmessage.aspx**

Either a GET or POST HTTP request may be used as the gateway will automatically detect the method employed. There are five required parameters for each of the message-submission interfaces, plus optional but recommended parameters.

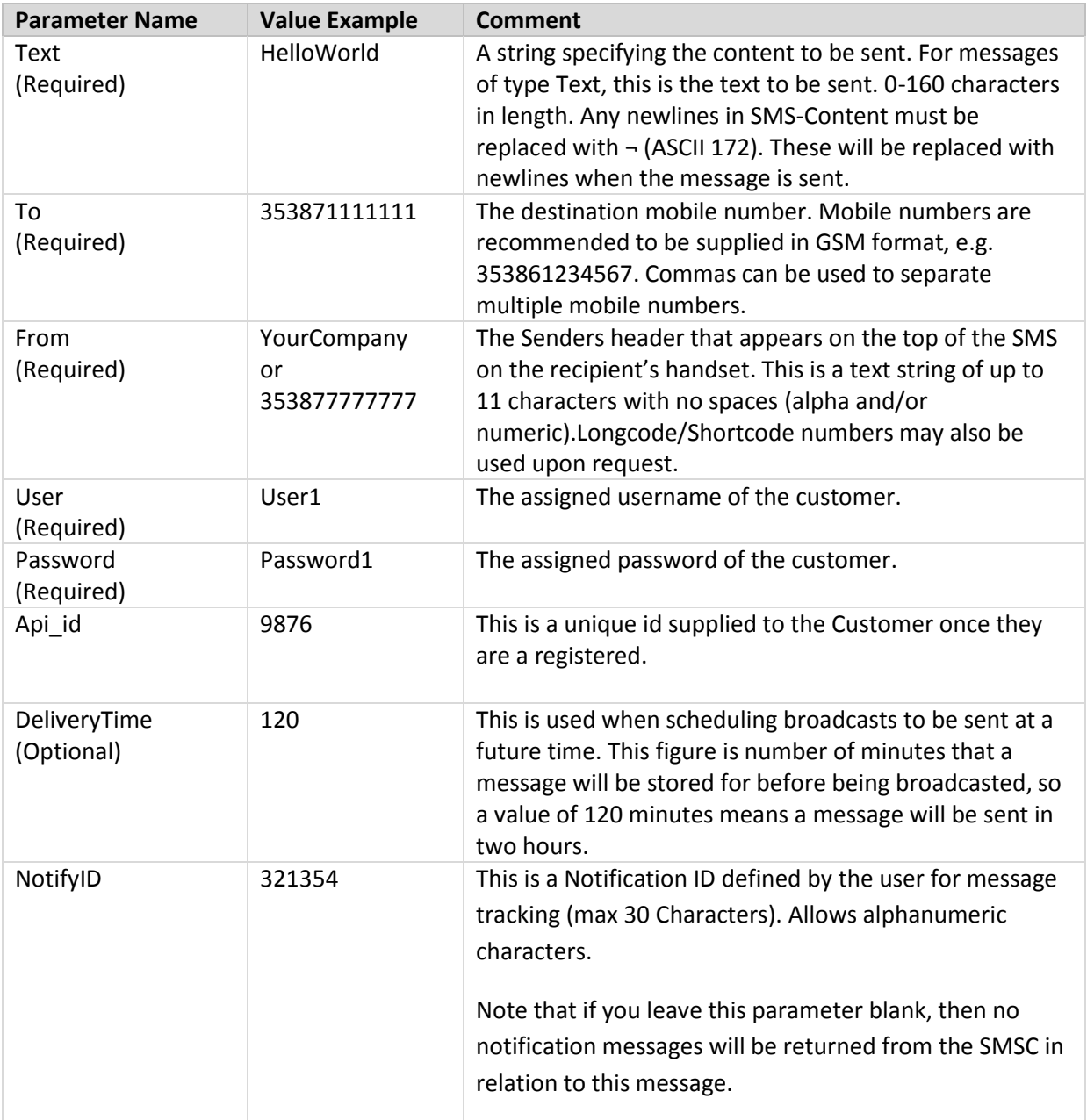

# <span id="page-7-0"></span>**6.2Delivery Receipts - Message Notifications**

There are two cases in which the SMS Gateway needs to be able to contact a client after a broadcast has been made:

- 1. When a delivery receipt from a sent message arrives Delivery Receipts
- 2. When a message for the client arrives Incoming Messages

This section deals with the receipt of notification messages or Delivery Receipts. The second of these cases is dealt with in section 6.3 Inbound Messages – Message Relays.

All delivery receipt notification messages are relayed to the clients via a HTTP POST. The client will be required to supply a URL for these messages to be sent to.

The parameters that are relayed are as follows:

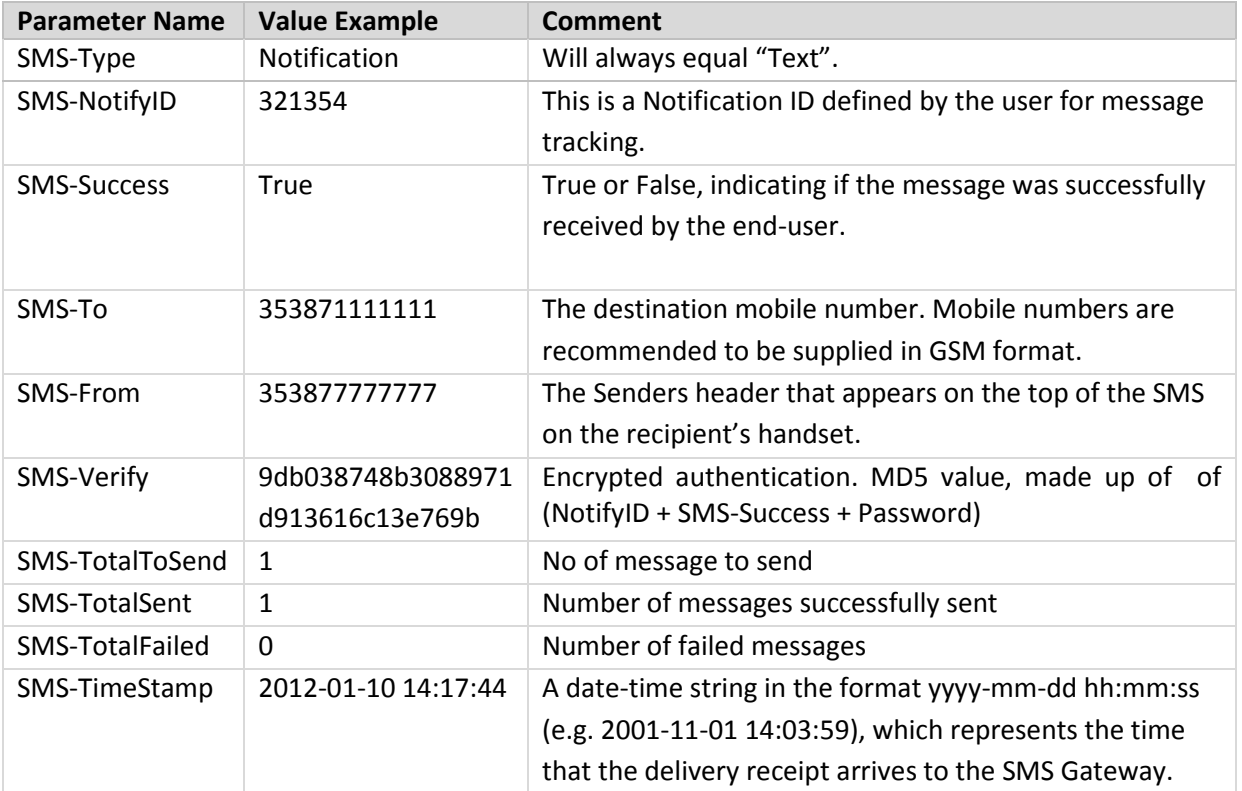

#### *NOTES:*

**SMS-Success:** If the Total messages Sent = Total messages To Send and the Total number of failed deliveries = 0 then this parameter will have a value of TRUE, otherwise it will be set to FALSE.

> E.g.  $1.$  Total Sent = 2, total to send = 2, total failed = 0, result is True 2. Total Sent = 1, total to send = 2, total failed = 1, result is False

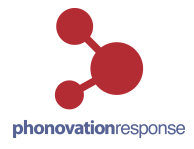

### <span id="page-8-0"></span>**6.3 Inbound Messages – Message Relays**

All Inbound messages that are to be relayed to the clients are done so via a HTTP POST. The client will be required to supply a URL for these messages to be sent to.

Examples of relays:

- Keyword sent to a shared shortcode e.g. text 'YourCompany' to 51000
- Messages to dedicated shortcode
- Messages to dedicated longcode

Note: Some of the above relay configurations may incur additional number set up and rental costs Please contact your Phonovation account manager for pricing details.

The parameters that are relayed to the client are as follows:

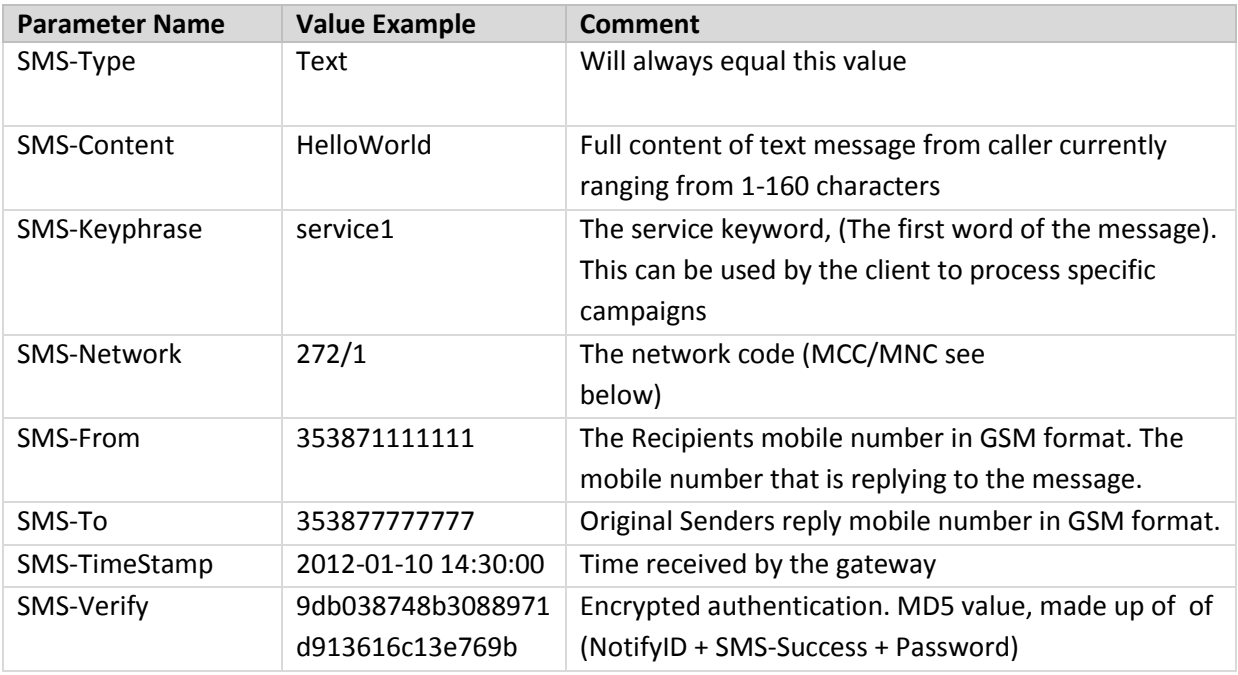

#### **NOTES:**

- **1. SMS-Type:** This parameter will always be equal to 'Text' for this type of message.
- **2. SMS-Network:** The network code is supplied in this parameter. It consists of a value in the format MCC/MNC (i.e. Mobile Country Code/Mobile Network Code) e.g. 272/1.

For messages received from the Phonovation SMS gateway, MCC will always have a value of 272 (i.e. Ireland) and MNC will have a values for example of 1 (Vodafone), 2 (O2) or 3 (Meteor) giving values of 272/1, 272/2 or 272/3.

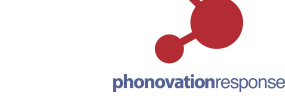

# <span id="page-9-0"></span>**7. Examples**

Below is an example initial request from the Client to the Mobile number 353879999999 along with both a sample Delivery receipt and Inbound Message relayed to the hypothetical 'YourCompany' on 51000 relay service.

# <span id="page-9-1"></span>**7.1 Outbound Messages - Message Submissions**

Text=HelloWorld To=353879999999 From=YourCompany User=UserName (Your Username) Password=Password123 (Your Password) Api id=9876 (Your Unique Id) DeliveryTime=10

NotifyID=321354 (Client generated id for message tracking)

*http://api.interactsms.com/HTTP\_API/V1/sendmessage.aspx?user=User1&password= Password1&api\_id=*9876*&to=353879999999&text=HelloWorld&from=YourCompany& DeliveryTime=5&NotifyID=321354*

### <span id="page-9-2"></span>**7.2 Delivery Receipts - Message Notifications**

SMS-Type= Notification SMS-NotifyID =321354 SMS-Success=True SMS-To=353871111111 SMS-From=353877777777 SMS-Verify= 9db038748b3088971d913616c13e769b SMS-TotalToSend=1 SMS-TotalSent=1 SMS-TotalFailed=0 SMS-TimeStamp=2012-01-10 14:17:44

### <span id="page-9-3"></span>**7.3 Inbound Messages – Message Relays:**

SMS-Type=Text SMS-Content=HelloWorld SMS-Keyphrase=TestMsg SMS-Network=272/1 SMS-From=353871111111 SMS-To=353877777777 SMS-Timestamp=2012-01-10 14:30:00 SMS-Verify= 9db038748b3088971d913616c13e769b

#### *NOTES:*

You will be required to URL encode the HTTP Request as some characters may cause Issues.

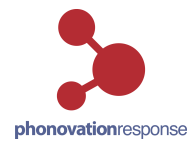

# <span id="page-10-0"></span>**8. Message flow**

# <span id="page-10-1"></span>**8.1 Outbound Messages – Message Submissions**

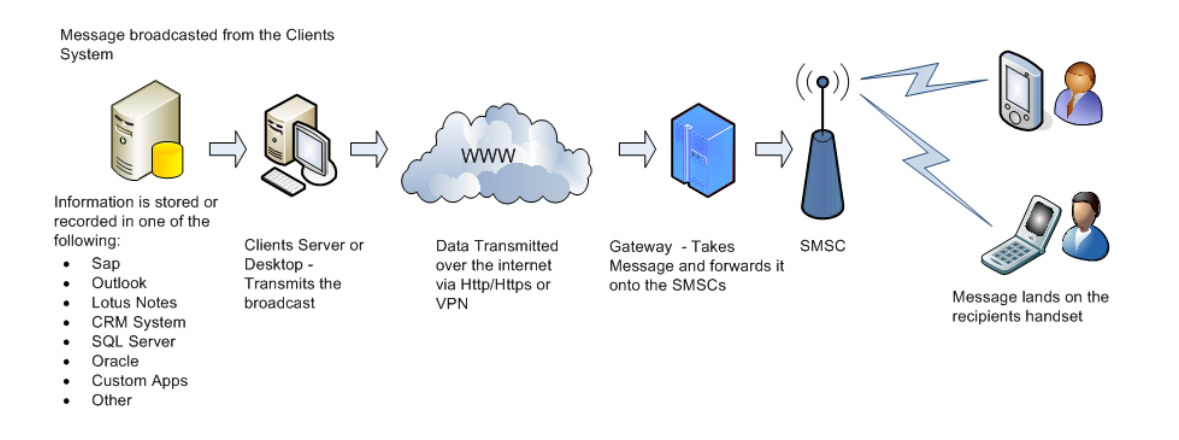

# <span id="page-10-2"></span>**8.2 Delivery Receipts - Message Notifications**

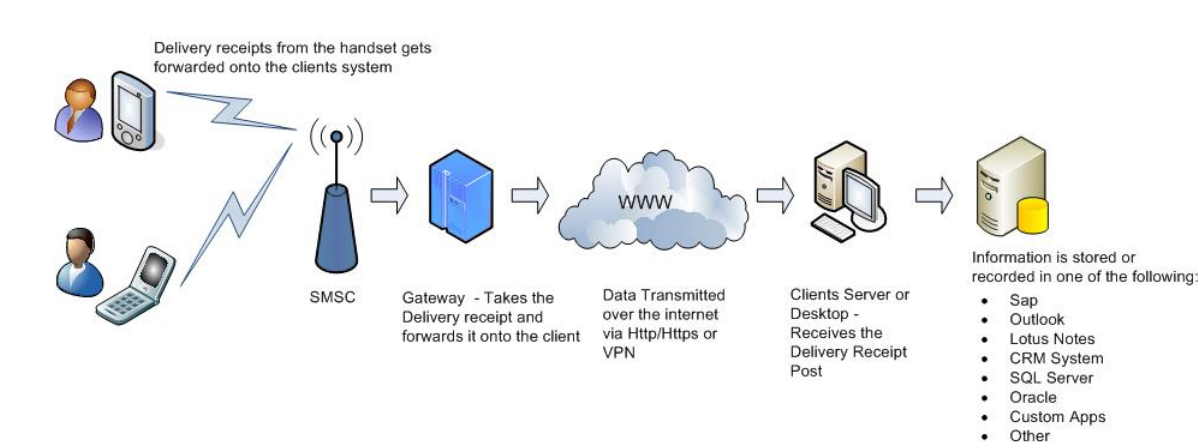

### <span id="page-10-3"></span>**8.3 Inbound Messages – Message Relays**

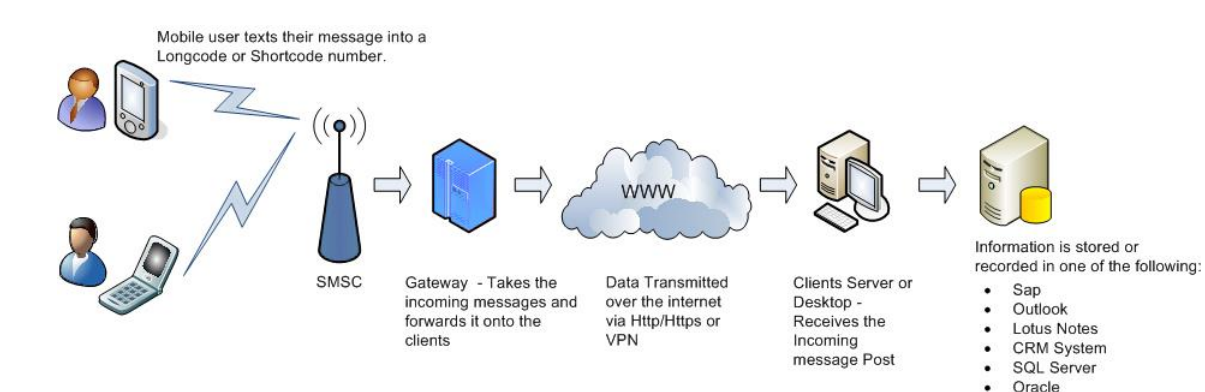

Custom Apps Other

 $\ddot{\phantom{0}}$ 

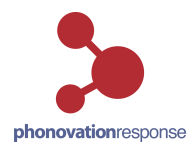

#### **Author**

This document was prepared and issued by Phonovation Response Ltd. Any comments or questions in connection with the document should be addressed to Interactsms.support@phonovation.com.

**\_\_\_\_\_\_\_\_\_\_\_\_\_\_\_\_\_\_\_\_\_\_\_\_\_\_\_\_\_\_\_\_\_\_\_\_\_\_\_\_\_\_\_\_\_\_\_\_\_\_\_\_\_\_\_\_\_\_\_\_\_\_\_\_\_\_\_\_\_\_\_\_\_\_\_\_\_\_\_**